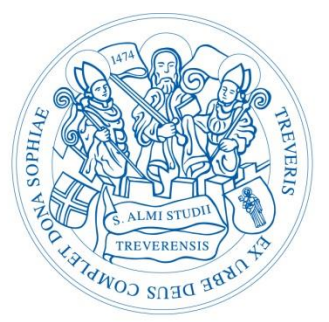

# **TUniversität Trier**

# **Suchen und Finden in der UB Trier Recherchehinweise für die Politikwissenschaft**

Autor:

Benjamin Merkler

Erste Fassung: 14.07.2016 (Letzte Aktualisierung: 07.02.2020)

# Inhalt

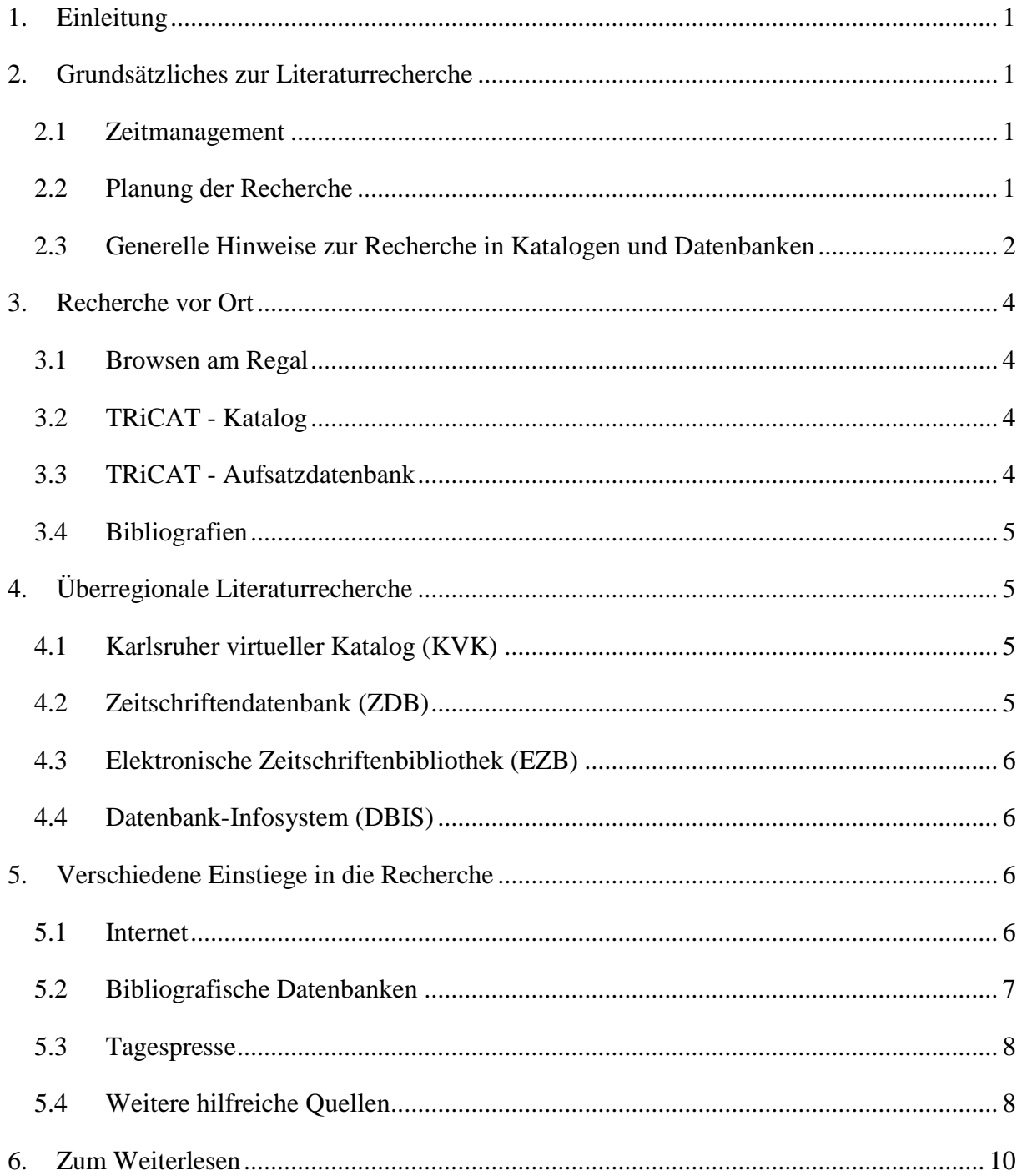

# <span id="page-2-0"></span>**1. Einleitung**

Um Literatur für eine wissenschaftliche Arbeit zu finden, ist es meist ein guter Einstieg die Literaturangaben der schon vorliegenden Monographien und Aufsätze weiterzuverfolgen. Will man jedoch ein Thema umfassend erschließen, kommt man nicht umhin, verschiedenste Datenbanken, Bibliografien, Kataloge und weitere Informationsquellen zu konsultieren. Die vorliegenden Recherchehinweise sollen Ihnen einige hilfreiche Tipps zur Hand geben, wie Sie die Literatursuche angehen und wo Sie politikwissenschaftliche Literatur finden können. Natürlich kann dies nur ein grober Überblick sein und so empfiehlt es sich auf alle Fälle bei der eigenen Recherche auch weitere, hier nicht aufgeführte Rechercheplattformen zu nutzen. Je nach Themenzuschnitt kann es auch lohnend sein, sich über Recherchewege in den Nachbardisziplinen (Jura, Sozialwissenschaft, Geschichte, Philosophie, etc.) zu informieren.

# <span id="page-2-1"></span>**2. Grundsätzliches zur Literaturrecherche**

## <span id="page-2-2"></span>**2.1 Zeitmanagement**

Bei der Vorbereitung eines Referats oder einer Hausarbeit überlegt man sich, wie viel Zeit das Lesen der genutzten Quellen und das Verfassen der eigenen Texte benötigt. Oft wird jedoch unterschätzt, dass auch die Recherche und Beschaffung von Literatur einiges an Zeit beansprucht. Rechnen Sie auch mit ein, dass Medien verliehen sein könnten oder vor Ort nicht vorhanden sind und erst über Fernleihe bestellt werden müssen. Auch kann es sein, dass Sie beim Bearbeiten Ihrer Quellen auf weitere wichtige Literaturhinweise stoßen, die Sie dann erst noch beschaffen müssen. Daher fangen Sie frühzeitig mit der Recherche an, damit Sie gegen Ende der Bearbeitungszeit, wenn Sie sich eigentlich ganz der Ausarbeitung Ihres Themas widmen sollten, keinen zusätzlichen Stress haben, da Sie noch auf wichtige Literatur warten.

#### **2.2 Planung der Recherche**

<span id="page-2-3"></span>Je besser Sie Ihre Literaturrecherche vorbereiten, desto erfolgreicher und schneller werden Sie die für Ihr Thema relevante Literatur finden. Hilfreich können hierbei die folgenden Leitfragen sein:

#### *Was suche ich?*

Machen Sie sich vor Beginn Ihrer Recherche genau klar, welche Art von Information Sie suchen (Primär-, Sekundärliteratur, Statistische Daten, Quellen, etc.). Ebenso sollten Sie hierbei auch schon konkrete Fragestellungen zu Ihrem Thema im Blick haben.

## *Wo suche ich?*

Im zweiten Schritt geht es dann darum, sich genau zu überlegen, wo die benötigten Informationen gefunden werden können. Gibt es spezielle Datenbanken zum Thema, gibt es (Spezial-) Bibliotheken und Archive, die sich mit der Thematik befassen? Welche sonstigen Plattformen, Institutionen und Onlinequellen können bei der Recherche weiterhelfen?

#### *Wie suche ich?*

Hilfreich ist es, sich vor der Recherche zu überlegen, welche Suchbegriffe sinnvoll sind. Hierbei sollten Sie sich mit der Fachterminologie Ihres Themas vertraut machen. Versuchen Sie einerseits so präzise Begriffe wie möglich zu finden, sich andererseits aber auch damit auseinander zu setzen, ob es etwa Mehrdeutigkeiten oder synonyme Begriffe gibt. Machen Sie sich auch mit den Funktionalitäten der Onlinekataloge, Datenbanken und Plattformen vertraut. Auch wenn es gewisse Standardelemente der Recherche gibt, über die die meisten Angebote verfügen, können jedoch gerade die spezielleren Funktionen bestimmter Datenbanken viel Aufwand ersparen und die Suche effizienter machen.

#### *Woher bekomme ich die gefundene Literatur?*

Auch wenn heutzutage schon viel online verfügbar ist, so werden Sie jedoch auch auf analogem Weg Literatur beschaffen müssen. Daher sollten Sie sich ebenfalls mit den verschieden Möglichkeiten der unterschiedlichen Dokumentlieferservices (Fernleihe, Subito) vertraut machen. Je nachdem, wie speziell Ihre Quellen sind, kann es auch vorkommen, dass Sie diese nur vor Ort bei der besitzenden Institution einsehen können.

#### <span id="page-3-0"></span>**2.3 Generelle Hinweise zur Recherche in Katalogen und Datenbanken**

#### *Einfache vs. Erweiterte Suche*

Auch wenn die einfache Suche oftmals schon recht weit führt, kann es jedoch – gerade bei großen Treffermengen – nötig sein, durch mehrere Suchparameter die Ergebnisse einzuschränken. In der erweiterten Suche können einerseits gezielt bestimmte Felder durchsucht werden (Autor, Schlagwort, Verlag, Erscheinungsjahr, etc.), andererseits diese mittels boolscher Operatoren (s.u.) verknüpft werden. Oftmals stehen auch weitere Operatoren zur Verfügung ("beginnt mit", "enthält", "ist exakt", etc.).

## *Stichwort vs. Schlagwort*

Bei der Recherche unterscheidet man zwischen Stichworten und Schlagworten. Ein Stichwort ist ein Wort, das exakt so im Titel oder im durchsuchten Bereich vorkommt, wohingegen ein Schlagwort ein normierter Suchbegriff ist, der vergeben wird, um den Inhalt eines Titels zu beschreiben. Schlagworte sind insbesondere dann hilfreich, wenn man nach Begriffen sucht,

für die es mehrere unterschiedliche Bedeutungen gibt.

Umgangssprachlich "Golfkrieg" oder "Irakkrieg" kann sich beziehen auf: Golfkrieg, 1980-1988 oder Golfkrieg, 1990-1991 oder Irakkrieg [2003]

Auch findet man mit Schlagworten Treffer, bei denen aus dem Titel nicht direkt hervorgeht,

was behandelt wird.

Titel: Der Krieg der Erinnerungen und die Ordnung der Welt Schlagworte: Weltordnung ; Golfkrieg, 1990-1991

Auch zur Unterscheidung von Primär- und Sekundärliteratur sind Schlagworte sinnvoll.

Mit einer Suche im Feld "Autor" nach "Locke, John" findet man die Literatur von John Locke (Primärliteratur), mit einer Suche im Feld "Schlagwort" nach "Locke, John" findet man die Literatur über John Locke (Sekundärliteratur).

#### *Boolsche Operatoren*

Durch Verknüpfen mehrerer Suchbegriffe können Anfragen ausgeweitet oder eingegrenzt werden. Hierzu verwendet man die sogenannten Boolschen Operatoren: UND, ODER, NICHT (AND, OR, NOT), welche auch miteinander kombiniert werden können.

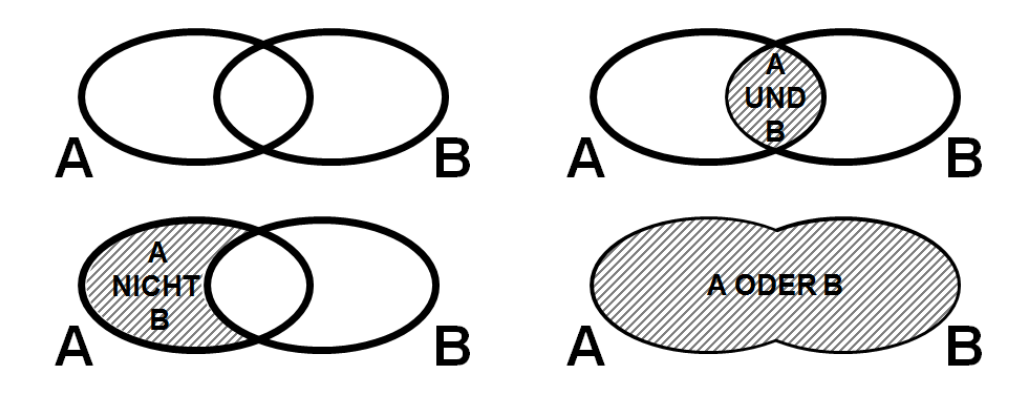

# *Phrasensuche und Platzhalter<sup>1</sup>*

 $\overline{a}$ 

In vielen Katalogen und Datenbanken gibt es die Möglichkeit mittels Platzhaltern oder Phrasen die Suche auszuweiten oder einzugrenzen.

Wenn nach einer Phrase gesucht werden soll, müssen die Suchwörter in Anführungszeichen gesetzt werden, dadurch wird dann beispielsweise nicht nach "Internationale" und "Beziehungen" sondern nach der kompletten Phrase "Internationale Beziehungen" gesucht.

<sup>1</sup>Die im folgenden Abschnitt beschriebenen Funktionen beziehen sich exemplarisch auf den TRiCAT, darüber hinaus gibt es weitere Möglichkeiten, die Suchanfrage zu präzisieren. Hierbei sollte immer im jeweiligen Katalog / in der jeweiligen Datenbank im Hilfebereich geschaut werden, welche Sonderfunktionen möglich sind. Es gibt eine Vielzahl verschiedener Funktionen (Suchen innerhalb von einer gewissen Anzahl von Worten, Suche nach Häufigkeit/Relevanz, Suche nach Wortstämmen, etc.).

#### Universität Trier – FB III: Politikwissenschaft Recherchehinweise für die Politikwissenschaften

Bei der Suche können Platzhalter innerhalb oder am Ende eines Wortes genutzt werden, um variable Begriffe oder orthografische Varianten einzuschließen. Dabei steht das Zeichen "\*" für mehrere Buchstaben, "?" für einzelne Buchstaben (Bsp.: "Schmi?t" für Schmidt/Schmitt oder "International\*" für Internationale, Internationalen, Internationales, Internationalität, etc.). *Recherche in Datenbanken*

Informieren Sie sich, ob es zu Ihrem Thema Spezialdatenbanken gibt. Das erleichtert Ihnen die Recherche sehr. Bevor Sie in Datenbanken recherchieren, sollten Sie sich dann anschauen, welche Art von Information die Datenbank enthält: Welcher Zeitraum wird abgedeckt? Welche Quellen liegen der Datenbank zugrunde? Handelt es sich um eine Volltextdatenbank oder sind dort lediglich bibliografische Nachweise zu finden? Wie ist die Datenbank thematisch ausgerichtet?

#### <span id="page-5-0"></span>**3. Recherche vor Ort**

#### <span id="page-5-1"></span>**3.1 Browsen am Regal**

Die Literatur im Lesesaal ist thematisch geordnet aufgestellt. Dies ermöglicht es als ersten Rechercheeinstieg bequem am Regal zu einem bestimmten Thema zu stöbern. Die grobe Aufstellungssystematik finden Sie jeweils an den Stirnseiten des Regals, die detaillierte Systematik hängt in einer gelben Kladde zu Beginn des Fachs. Diese finden Sie auch auf unserer Homepage unter "Fachspezifische Informationen". Bedenken Sie jedoch, dass Sie immer nur einen Teil der Literatur im Regal finden werden (entliehene und gerade genutzte Bücher, elektronische Medien und Bücher, die im Magazin stehen, finden Sie dort nicht).

#### <span id="page-5-2"></span>**3.2 TRiCAT - Katalog**

Im TRiCAT ist der gesamte Bestand der UB Trier nachgewiesen, hier kann auf Titelebene gesucht werden (d. h. es sind keine Aufsätze nachgewiesen). Bei der Suche über alle Felder (ebenso bei der einfachen Suche) werden auch die Inhaltsverzeichnisse und Zusatzelemente durchsucht, sofern sie digital vorliegen. Über die an der Seite angezeigten, verschiedenen Facetten (Notation, Sprache, Schlagwort, Medientyp, etc.) können Sie die Suchergebnisse weiter verfeinern.

#### <span id="page-5-3"></span>**3.3 TRiCAT - Aufsatzdatenbank**

Neben dem eigentlichen Katalog, können Sie im TRiCAT auch in einer Aufsatzdatenbank recherchieren. In der Aufsatzdatenbank ist die Ergebnisliste standardmäßig auf Titel eingeschränkt, für die ein Volltextzugriff (print oder digital) besteht. Zusätzlich können auch Titel ohne Volltextzugriff angezeigt werden, hierzu muss an der Seite ein Haken bei "Auch Treffer ohne Volltextzugriff anzeigen" gesetzt werden.

#### <span id="page-6-0"></span>**3.4 Bibliografien**

Insbesondere, wenn Sie nach älteren Quellen suchen oder ein Thema historisch behandeln, lohnt sich auch ein Blick in unsere gedruckten Bibliothekskataloge und (Fach-)Bibliografien. Diese finden Sie hinter dem Zentralschalter (Signatur für die Politikwissenschaften: 138=AD). Insbesondere Bibliografien zu bestimmten Themen, Institutionen oder Personen können die Recherche immens erleichtern, allerdings sollten Sie immer darauf achten, welche Publikationen in der jeweiligen Bibliografie ausgewertet wurde (insbesondere Art und Zeitraum der Publikationen).

# <span id="page-6-1"></span>**4. Überregionale Literaturrecherche<sup>1</sup>**

# <span id="page-6-2"></span>**4.1 Karlsruher virtueller Katalog (KVK)**

Der KVK ist ein Metakatalog, mit dem Bibliothekskataloge des In- und Auslandes zeitgleich durchsucht werden können. Da die Suchanfrage lediglich an die einzelnen gewählten Kataloge weitergeleitet wird, kann es bei komplexeren Suchanfragen dazu kommen, dass nicht alle Datensätze der jeweiligen Bibliotheken angezeigt werden, weil beispielsweise einzelne Felder im zugrundeliegenden Originalkatalog nicht belegt sind (Bsp.: Schlagwortsuche mit deutschem Begriff in ausländischem Katalog).

#### <span id="page-6-3"></span>**4.2 Zeitschriftendatenbank (ZDB)**

 $\overline{a}$ 

Die ZDB ist die zentrale deutsche Datenbank für Periodika (Zeitschriften, Jahrbücher, periodisch erscheinende Publikationen) mit Bestandnachweis der teilnehmenden Bibliotheken. Hier sind sowohl gedruckte als auch digitale Zeitschriften nachgewiesen (jedoch nur die Zeitschriftentitel – keine einzelnen Aufsätze) Die ZDB enthält Informationen darüber, welche Titel für welche Zeiträumen an den deutschen Bibliotheken nachgewiesen sind.

<sup>1</sup> Da die Bibliothekswelt in Deutschland in verschiedene Verbünde aufgeteilt ist, sollten Sie wissen, dass die UB Trier zum hbz-Verbund (umfasst Nordrhein-Westfalen und Rheinland-Pfalz) des Hochschulbibliothekszentrums in Köln gehört. Daher ist sie in den überregionalen Nachweisinstrumenten (KVK, ZDB) unter HBZ oder NRW gelistet (unter dem Bibliothekssigel 385).

#### <span id="page-7-0"></span>**4.3 Elektronische Zeitschriftenbibliothek (EZB)**

Die EZB ist die zentrale deutsche Datenbank für elektronische Zeitschriften mit Nachweis über Zugriffslizenzen der jeweiligen Bibliothek. Neben der Suche gibt es den Fächern zugeordnete Auflistungen der nachgewiesenen Titel (Bsp.: Politologie). Zudem kann über "Bibliothek auswählen" auch geschaut werden, welche Titel andere Bibliotheken lizenziert haben.

#### <span id="page-7-1"></span>**4.4 Datenbank-Infosystem (DBIS)**

DBIS ist das zentrale deutsche Verzeichnis für Datenbanken mit Nachweis über Zugriffslizenzen der jeweiligen Bibliothek. Neben der Suche gibt es den Fächern zugeordnete Auflistungen der Datenbanken (Bsp.: Politologie). Die wichtigsten Datenbanken sind in der jeweiligen Liste oben unter TOP-Datenbanken separat aufgeführt. Zudem kann auch hier über die Bibliotheksauswahl geschaut werden, welche Datenbanken andere Bibliotheken lizenziert haben.

# <span id="page-7-2"></span>**5. Verschiedene Einstiege in die Recherche**

# <span id="page-7-3"></span>**5.1 Internet**

## *Google Scholar* (http://scholar.google.de/)

Im Gegensatz zur normalen Google-Suchmaschine ist Google Scholar eine Suchmaschine speziell für wissenschaftliche Literatur. Unter den erzielten Treffern finden sich teilweise Links zu Volltexten, teilweise bibliografische Nachweise. Da die Datenbasis sehr groß und heterogen ist und sich aus vielen Quellen speist und es weder eine Qualitätsprüfung noch eine intellektuellsystematische Erschließung gibt, eignet sich der Dienst eher zur Verifizierung schon bekannter Nachweise oder aber für einen schnellen Einstieg. Für eine ausführliche thematische Recherche ist Google Scholar eher ungeeignet.

#### *Wikipedia*

Wikipedia kann es als erster Sucheinstieg in ein Thema hilfreich sein. Zum einen da man sich hier durch die internen Verknüpfungen begriffliche Zusammenhänge erschließen kann, zum anderen weil in der Regel Informationen mit Quellen belegt sind und weitere Literaturangaben unter den Artikeln zu finden sind. Auf diesen aufbauend, kann dann weiter recherchiert werden. Allerdings setzt der Umgang mit Wikipedia voraus, dass Sie sich kritisch mit den Einträgen auseinandersetzen, insbesondere wenn es sich um sehr aktuelle oder umstrittene Themen handelt. Überprüfen Sie immer auch die Aktualität der Onlinequellen. Vergessen Sie nicht, dass Ihre Bibliothek auch konventionelle und digitale Nachschlagewerke vorhält (Brockhaus) oder dass es für die Politikwissenschaften einschlägige Nachschlagewerke gibt (z. B. Staatslexikon).

## <span id="page-8-0"></span>**5.2 Bibliografische Datenbanken**

## *International Political Science Abstracts (IPSA)* (Zugang über DBIS)

Die International Political Science Abstracts gehören zu den weltweit führenden bibliografischen Fachdatenbanken auf dem Gebiet der Politikwissenschaften. Sie umfassen neben den Politikwissenschaften im Allgemeinen die Bereiche internationale Beziehungen, internationales Recht und Völkerrecht. Ausgewertet werden ca. 900 internationale Fachzeitschriften seit 1975. Der Gesamtinhalt der Datenbank beläuft sich inzwischen auf über 207.000 Datensätze. *IBZ Online* (Zugang über DBIS)

Die Bibliografie IBZ ist seit über 100 Jahren das führende internationale Nachschlagewerk für Zeitschriftenaufsätze der Geistes- und Sozialwissenschaften und angrenzender Fachgebiete. Die IBZ Online weist derzeit über 3,9 Millionen Zeitschriftenaufsätze aus 11.500 Zeitschriften der Jahre 1983ff nach. Jährlich kommen über 120.000 Eintragungen aus aktuell 5.500 ausgewerteten Zeitschriften hinzu. Die Datenbank wird wöchentlich aktualisiert.

## *IBR Online* (Zugang über DBIS)

Analog zu IBZ Online ist die interdisziplinäre, internationale Rezensionsbibliografie IBR eine einmalige Informationsquelle für Literaturempfehlungen. Die Datenbank weist seit 1983 über 1,5 Millionen Buchrezensionen nach. Jährlich werden 60.000 neue Rezensionen aus aktuell 5.500 ausgewerteten Zeitschrift aufgenommen. Die Datenbank wird wöchentlich aktualisiert.

*Online Contents - SSG Internationale Beziehungen und Länderkunde (IBLK)*

(Zugang über DBIS)

Die fachübergreifende Datenbank OLC Internationale Beziehungen und Länderkunde (IBLK) erschließt die Inhaltsverzeichnisse von Zeitschriften (fachübergreifend). Die IBLK umfasst zurzeit ca. 803 Periodika und wird ständig erweitert. Damit enthält die Datenbank derzeit ca. 1.568.900 Aufsätze und Rezensionen.

Thematische Ausrichtung: Außen- und sicherheitspolitische Themen, Fragen der internationalen und der entwicklungspolitischen Zusammenarbeit, internationale wirtschaftspolitische Fragestellungen, europapolitische und transatlantische Themen, regional- und länderbezogene Fragen weltweit sowie auswärtige Kulturpolitik.

*Web of Science* (Zugang über DBIS)

Interdisziplinäre Aufsatzdatenbank mit breitem Fächerspektrum (Kunst, Geistes-, Sozialwissenschaften, Medizin, Naturwissenschaften und Technik). Ausgewertet werden über 12.000 referierte wissenschaftliche Zeitschriften aller Fachgebiete einschließlich Open Access Journals (über 1 Milliarde Einzelnachweise). Interessant ist besonders der Zitationsindex, da man so auch recherchieren kann, welche Artikel den gefundenen Titel zitieren.

# **5.3 Tagespresse**

# <span id="page-9-0"></span>*Nexis* (Zugang über DBIS)

Hier finden Sie internationale Presseinformationen, Firmen- und Finanzinformationen, Informationen zu Personen aus Wirtschaft, Politik und Zeitgeschehen, Branchendaten, Länderberichte und juristische Informationen.

# *Pressreader* (Zugang über DBIS)

Bietet Zugang zu aktuellen Ausgaben von über 4.000 internationalen Zeitungen und Magazinen im Volltext.

# *Zeitungsarchive* (teilweise frei im Netz, teilweise über DBIS)

Da in den o.g. Datenbanken die großen, überregionalen Zeitungen zum Teil nicht enthalten sind, sollte man auch gezielt in den Archiven der jeweiligen Zeitungen recherchieren. Diese sind teilweise frei verfügbar im Netz, teilweise aber auch nicht barrierefrei. Über DBIS sind jedoch die gängigsten deutschen Tageszeitungen zugänglich (FAZ-Bibliotheksportal und Süddeutsche Zeitung).

# <span id="page-9-1"></span>**5.4 Weitere hilfreiche Quellen**

# *IREON* (http://ireon-portal.de/)

 $\overline{a}$ 

Zentraler Rechercheeinstieg zu ausgewählten internationalen Literaturinformationen, Fakten, Dokumenten und Websites für das Fachgebiet Internationale Beziehungen und Länderkunde in Deutschland. Insbesondere der achtsprachige "European Thesaurus on International Relations and Area Studies" ist sehr hilfreich, um relevante Suchwörter für Ihre Recherche (nicht nur) in IREON zu finden.

# *Deutscher Bundestag<sup>1</sup>* (http://bundestag.de/)

Auf der Seite des Deutschen Bundestages lassen sich sämtliche Drucksachen, Tagesordnungen und Protokolle der Parlamentsdebatten finden. Zudem kann man hier auch in Fachinformationen und Analysen des wissenschaftlichen Dienstes recherchieren. Im Onlinekatalog der Bibliothek des Bundestages sind zudem auch einzelne Zeitschriftenaufsätze nachgewiesen.

<sup>&</sup>lt;sup>1</sup> Für Dokumente der Länder bieten die Seiten der verschiedenen Landesparlamente ähnliche Angebote.

# *Bundeswahlleiter<sup>1</sup>* (http://www.bundeswahlleiter.de/)

Die amtlichen Wahlergebnisse sowie weitere statistischen Auswertungen (z.B. die repräsentative Wahlstatistik) finden sich auf der Seite des Bundeswahlleiters. Hier werden auch die hinter den Publikationen steckenden Rohdaten veröffentlicht.

# *Europäische Union* (http://europa.eu)

Europa.eu ist eine offizielle Website der Europäischen Union. Wenn Sie nach Informationen und Diensten suchen, die von der EU bereitgestellt werden, aber nicht genau wissen, wo Sie suchen müssen, dann ist diese Seite ein guter Ausgangspunkt. Hier finden Sie Links zu sämtlichen Rechercheeinstiegen der Institutionen der EU, sowie zu amtlichen Dokumenten, Berichten, Studien, Broschüren, Statistiken, Meinungsumfragen und offenen Daten. Auch sind hier Links zu Bibliotheken und Archiven rund um Europa und die EU zu finden.

## *Vereinte Nationen* (http://search.un.org/)

Die Vereinten Nationen bieten ebenfalls eine ausführliche Dokumentensuche an. Es kann in verschiedenen Datenpools recherchiert werden (offizielle Dokumente, aber auch historische Dokumente etwa zur League of Nations). Mittels Facetten sind die Suchergebnisse komfortabel einschränkbar. Außerdem enthalten einzelne Datensätze Verknüpfungen zu anderen Dokumenten, die mit dem gefundenen Dokument in Beziehung stehen.

#### *GESIS* (http://www.gesis.org)

GESIS - Leibniz-Institut für Sozialwissenschaften ist die größte deutsche Infrastruktureinrichtung für die Sozialwissenschaften. Die Internetseite der GESIS bietet eine Vielzahl an Rechercheeinstiegen zu Daten, Literatur und weiterführenden Informationen sowie verschiedene Tools zur Recherche.

#### *Destatis* (http://www.destatis.de)

Das Statistische Bundesamt ist der führende Anbieter amtlicher statistischer Informationen in Deutschland. Hier finden sich Statistiken und Daten zu vielen Themen aus Politik, Gesellschaft, Wirtschaft und Verwaltung.

*GovData* (http://www.govdata.de/)

 $\overline{a}$ 

Datenportal für Deutschland mit einheitlichem, zentralem Zugang zu Verwaltungsdaten aus Bund, Ländern und Kommunen.

# *FID Politikwissenschaft* (https://www.pollux-fid.de/)

Die Deutschen Forschungsgemeinschaft fördert den Fachinformationsdienst Politikwissenschaft (POLLUX), um die Literaturversorgung und die Informationsinfrastruktur im Bereich

<sup>&</sup>lt;sup>1</sup> Analog zur Bundesebene finden sich auch entsprechende Seiten für die Länder.

#### Universität Trier – FB III: Politikwissenschaft Recherchehinweise für die Politikwissenschaften

der Politikwissenschaft in Deutschland zu verbessern. POLLUX unterstützt damit die überregionale politikwissenschaftliche Forschung. Die Staats- und Universitätsbibliothek Bremen entwickelt gemeinsam mit ihrem Projektpartner, dem GESIS - Leibniz-Institut für Sozialwissenschaften, maßgeschneiderte Dienstleistungen, die allen in Deutschland Forschenden auf dem Gebiet der Politikwissenschaft zur Verfügung stehen.

#### *Statista* (Zugang über DBIS)

Statista ist ein Statistik-Portal, das statistische Daten verschiedener Institute und Quellen bündelt. Die Datenbank bietet Statistiken zu über 60.000 Themen aus mehr als 10.000 verschiedenen Quellen, Branchen- und Unternehmensinformationen sowie Infografiken zu aktuellen Themen. Zu jeder Statistik werden die verfügbaren Metadaten (Quelle, Veröffentlichungsdatum, Anzahl der Befragten, etc.) veröffentlicht und machen so die Angaben überprüfbar. *Gesetze im Internet* (http://www.gesetze-im-internet.de/)

Nahezu das gesamte aktuelle Bundesrecht kostenlos im Internet bereitgestellt vom Bundesministerium der Justiz und für Verbraucherschutz.

*Institut für Zeitgeschichte* (http://www.ifz-muenchen.de)

Über den Bibliothekskatalog des IfZ sind derzeit etwa 186.000 gedruckte Medieneinheiten, 14.100 E-Medien u. Online-Ressourcen und 106.000 erfasste Aufsätze aus Zeitschriften und Sammelbänden recherchierbar.

# <span id="page-11-0"></span>**6. Zum Weiterlesen**

Franke, Fabian (2014). *Schlüsselkompetenzen: Literatur recherchieren in Bibliotheken und Internet*. 2., akt. und erw. Auflage. Stuttgart: Metzler.

Kühmstedt, Estella (2012). *Klug recherchiert: für Politikwissenschaftler*. 1. Auflage. Stuttgart: UTB.